## **PENGEMBANGAN SISTEM MONITORING PRAKERIN DENGAN METODE SAW BERBASIS PWA (PROGRESSIVE WEB APP) DI SMKN 1 JABON**

# **Nungky Reza Al Fatih**

Pendidikan Teknologi Informasi, Fakultas Teknik, Universitas Negeri Surabaya Email: nungky.17050974019@mhs.unesa.ac.id

#### **Setya Chendra Wibawa**

Pendidikan Teknologi Informasi, Fakultas Teknik, Universitas Negeri Surabaya Email: setyachendra@unesa.ac.id

#### **Abstrak**

Praktik Kerja Industri merupakan pelatihan kerja yang dilaksanakan di perusahaan/industri yang bertujuan untuk pembelajaran sehingga ketika lulus siswa akan mendapatkan sertifikat uji kompetensi ketika lulus sehingga mempunyai peluang untuk bekerja. Sistem monitoring prakerin merupakan media pencarian rekemondasi magang yang berdasarkan kriteria-kriteria yang telah dilakukan wawancara sebelumnya. Media ini menerapkan metode SAW yang mana merupakan metode yang memberikan kriteria tertentu yang memiliki bobot nilai yang mana dari hasil penjumlahan bobot akan diperoleh hasil yang akan menjadi keputusan akhir. Tujuan dari penelitian ini adalah untuk menentukan rekomendasi magang bagi siswa kususnya kelas XI yang akan melaksanakan prakerin. Peneliti menggunakan metode Plomp yang terdiri atas investigasi; desain; realisasi/ konstruksi; tes, evaluasi, dan revisi; dan implementasi. Berdasarkan hasil penelitian media kepada siswa dan guru SMKN 1 Jabon bahwa analisis media mendapat perolehan kelayakan skor sebesar 94,41% dengan respon positif serta hasil perankingan industri dengan menerapkan metode SAW adalah industri A mendapat ranking 1 dengan perolehan nilai 0,850, ranking 2 yang diperoleh industri C yang mendapat nilai 0,600, ranking 3 diperoleh industri D yang mendapat nilai 0,350, dan ranking 4 diperoleh industri B yang mendapat nilai 0,325.

**Kata Kunci:** Sistem Monitoring, Praktik Kerja Industri, CoE, Metode SAW

#### **Abstract**

Industrial Work Practice is job training carried out in companies/industry which aims to learn so that when students graduate, students will get a competency test certificate when they graduate so they have the opportunity to work. The internship monitoring system is a medium for finding internship recommendations based on criteria that have been previously interviewed. This media applies the SAW method which is a method that provides certain criteria that have a weighted value which from the sum of the weights will be obtained the results that will be the final decision. The purpose of this research is to determine internship recommendations for students especially class XI who will carry out internships. Researchers used the Plomp method which consisted of investigations; design; realization/ construction; tests, evaluations, and revisions; and implementation. Based on the results of media research on students and teachers of SMKN 1 Jabon that media analysis got a feasibility score of 94.41% with a positive response and the results of industry ranking by applying the SAW method were industry A got ranked 1 with a score of 0.850, ranking 2 was obtained by industry C which gets a score of 0.600, industry D gets a score of 0.350, and industry B gets a score of 0.325, and industry B gets a score of 0.325.

**Keywords:** Monitoring System, Industrial Work Practice, CoE, SAW Method

## **PENDAHULUAN**

Peningkatan pembangunan dan pertumbuhan ekonomi negara sangat dipengaruhi oleh kualitas SDM salah satunya adalah pada sektor pendidikan. Terdapat keterkaitan antara pendidikan dan tingkat ekonomi masyarakat, hal ini juga telah dibuktikan oleh Clark Kerr dalam penelitiannya (Karawati 2001). Semakin tinggi tingkat sumber daya manusia (SDM) maka akan semakin besar peluang individu dalam mendapatkan pekerjaan sehingga dapat menjalankan roda perekonomian, terutama di era

globalisasi saat ini yang memungkinkan individu bersaing secara global dengan individu lainnya.

Tingkat pengangguran yang masih tinggi menjadi masalah yang serius di Indonesia. Di tahun 2020 jumlah pengangguran di Indonesia meningkat dari 6,82 juta menjadi 6,88 juta. Lulusan SMK menjadi penyumbang tingkat pengangguran terbuka (TPT) tertinggi yaitu sebesar 8,49% (Biro Pusat Statistik, 2020). Tingkat pengangguran yang semakin meningkat terjadi bukan hanya karena terbatasnya lapangan pekerjaan, tetapi juga akibat

ketidaksesuaian kemampuan angkatan kerja dengan tuntutan lapangan kerja yang tersedia (Depdiknas, 2006).

Sementara itu, minat untuk bergabung ke jenjang Sekolah Menengah Kejuruan (SMK) mengalami peningkatan dari tahun ke tahun karena SMK mempuyai program yaitu PRAKERIN. Praktik Kerja Industri merupakan pelatihan kerja yang dilaksanakan di perusahaan/industri yang bertujuan untuk pembelajaran sehingga ketika lulus siswa akan mendapatkan sertifikat uji kompetensi ketika lulus sehingga mempunyai peluang untuk bekerja. Namun, dengan melihat data tingkat pengangguran dari BPS menunjukkan terdapat masalah pada proses belajar mengajar sehingga lulusan dari SMK tidak sesuai dengan apa yang diharapkan diantaranya terdapat adanya oversupply tidak sesuainya lulusan siswa SMK jurusan tertentu dengan industri yang membutuhkan di wilayahnya serta kesenjangan terkait relevansi tempat praktik industri yang ada di sekitar SMK dengan program keahlian yang ada di SMK tersebut (Permana & Sukoco, 2017).

SMKN 1 Jabon merupakan satu dari banyak sekolah yang ada di Kabupaten Sidoarjo dan mendapatkan kesempatan untuk mengkaji dan menerapkan program yang dibuat oleh kemendikbud yaitu Center of Excellence (COE) di salah satu jurusan yaitu Multimedia. Program ini merupakan upaya pemerintah untuk menyesuaikan kurikulum yang ada di SMK dengan kebutuhan industri saat ini. Dalam melaksanakan program COE ini SMKN 1 Jabon menggandeng beberapa industri untuk ikut berkerjasama dalam penyesuaian kurikulum, pada pelaksanaanya program COE harus di dukung oleh banyak pihak terutama industri untuk melaksanakan Praktik Kerja Industri agar pembelajaran saat di industri dapat efektif dan sesuai dengan kompetensi siswa. Namun mencari perusahaan/industri yang mau bekerjasama itu tidak mudah, karena industri sendiri tidak mau ambil resiko dengan menyerahkan pekerjaan terhadap siswa SMK yang masih belum teruji keterampilannya.

Untuk mendapatkan sebuah kepercayaan dari industri dibutuhkan sebuah sistem yang dapat meningkatkan kepercayaan industri dengan siswa yang akan melakukan Praktik Kerja Industri. Dalam paper ini peneliti merancang sebuah sistem yang dapat digunakan siswa, industri dan sekolah untuk saling mendapatkan kepercayaan karena dalam sistem ini siswa dapat melampirkan portofolio hasil kerja mereka untuk bekal mengajukan proposal ke industri serta dapat melihat profile lengkap juga penjelasan industri yang mereka tuju untuk prakerin, sedangkan pada pihak sekolah terdapat fitur monitoring siswa oleh guru pembimbing dari mulai pengajuan proposal prakerin sampai proses prakerin selesai, pengisian logbook, berkas siswa dan industri yang dapat diakses oleh guru pembimbing, sehingga guru pembimbing akan lebih

mudah melakukan monitoring proses prakerin para siswanya. Selain itu, sistem ini di kembangkan menggunakan *Progressive Web APP* dimana siswa dapat mengakses aplikasi InternHunt untuk pengisian logbook dan fitur lainnya dengan *smartphone* tiap harinya karena tampilannya yang *responsive* dan *user friendly*.

Oleh karena itu peneliti mengambil judul "Pengembangan Sistem Monitoring Prakerin dengan Metode SAW Berbasis PWA (Progressive Web App) di SMKN 1 Jabon" yang diharapkan sistem ini dapat menjadi salah satu solusi agar Praktik Kerja Industri dapat dilakukan secara efektif dan lulusan SMK memiliki ketrampilan atau skill yang sesuai dan dibutuhkan oleh pasar kerja.

# **Monitoring**

Pemantauan atau disebut dengan monitoring didefinisikan sebagai kegiatan untuk mengetahui suatu kesesuaian rencana serta permasalahan yang ada dengan tujuan menilai pola kerja serta mengetahui apakah terdapat keterkaitan antara kegiatan dan tujuan yang ingin dicapai. (Irnawati & Darwati, 2020). Dengan adanya monitoring prakerin yang mudah, diharapkan dapat membantu para guru pembimbing mengawasi proses prakerin agar hasil dari prakerin sesuai dengan apa yang diharapkan.

# **Praktik Kerja Industri**

Menurut (Oemar, 2005) dalam jurnal (Rizki, 2017) merupakan program kerja yang dilaksanakan di luar kelas atau di lapangan sebagai bagian dari proses pembelajaran program keahlian. Para peserta menerapkan teori yang telah dipelajarinya di kelas dengan pengalaman praktik langsung yang berperan sebagai tenaga kerja suatu organisasi.

# **Metode SAW**

Merupakan metode perhitungan terbobot yang memberikan kriteria tertentu pada masing-masing item sehingga dari hasil penjumlahan bobot akan diperoleh hasil keputusan akhir (Frieyadie, 2016). Langkah-langkah metode SAW adalah menentukan kriteria dan bobot nilai kriteria terlebih dahulu yang kemudian menentukan rating kecocokan setiap alternatif, berikutnya adalah normalisasi, dan tahap terakhir adalah perankingan.

# *Progressive Web APP*

Progressive Web App atau disingkat dengan PWA merupakan aplikasi hybrid yang dirancang dengan melakukan optimasi pada website serta terdapat fitur dengan ruang penyimpanan yang kecil, offline availability, push notification, dan multi-platform yang disediakan oleh PWA membuatnya berbeda dengan lainnya (Khan, 2019). Perancangan PWA menerapkan metode SAW yang mana

metode tersebut merupakan metode perangkingan yang menyediakan nilai kriteria berbobot sehingga setiap nilai total dari perhitungan akan menjadi keputusan akhir (Setyani, 2016). Berdasarkan observasi yang telah dilakukan peneliti, kebanyakan siswa dari Multimedia di SMKN 1 Jabon tidak memiliki perangkat laptop, tetapi siswa dituntut untuk melakukan pengisian laporan jurnal setiap harinya selama proses magang berlangsung. Oleh karena itu dengan pengembangan menggunakan metode PWA agar dapat memudahkan siswa untuk megakses dan mengisi jurnal selama magang berlangsung karena dengan PWA memungkinkan pengguna mengakses website dengan sangat mudah karena tampilannya yang *responsive*  dan *user friendly*. Berikut installasi web "InternHunt" pada gambar 1 dan gambar 2.

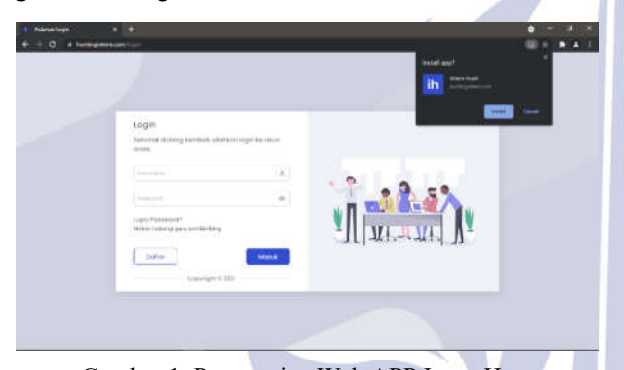

Gambar 1. Progressive Web APP InternHunt

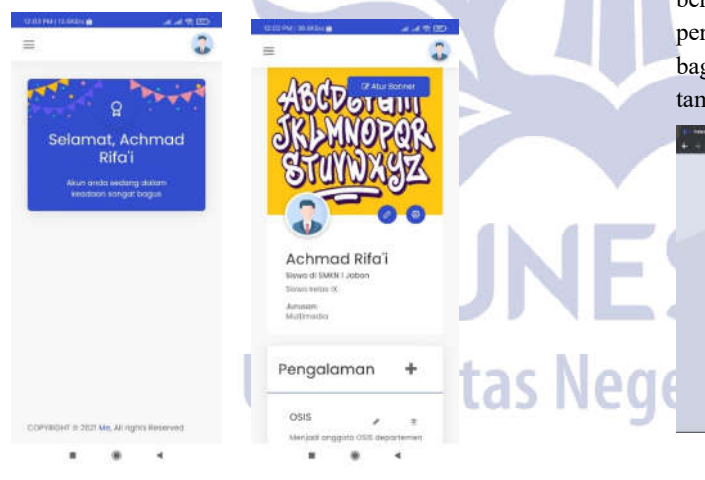

Gambar 2. Tampilan *PWA*

#### **METODE**

Model penelitian serta pengembangan yang digunakan adalah metode Plomp dimana metode tersebut dikenal dengan istilah metode analisis kebutuhan Plomp (1997) yang mana tahapan-tahapannya adalah sebagai berikut :

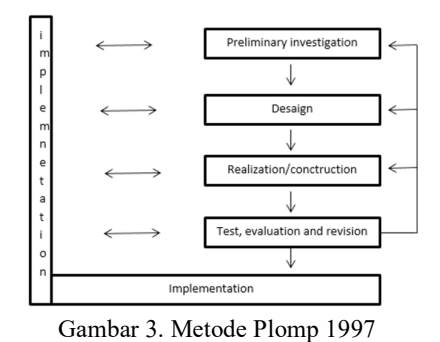

Pada gambar 3 merupakan metode Plomp 1997 yang mana tahapannya adalah sebagai berikut :

1) Tahapan Investigasi

Merupakan tahapan analisisi dimana dalam tahapan ini mengumpulkan dan menganalisis informasi mengenai masalah yang terkait dengan program CoE dan prakerin. Pengumpulan informasi dilakukan dengan cara wawancara bersama salah satu guru di SMKN 1 Jabon mengenai bagaimana proses prakerin dilaksanakan.

## 2) Tahapan Desain

Tahapan ini bertujuan dalam mendesain pemecahan masalah yang telah dianalisis dalam tahapan sebelumnya dimana hasil dari tahapan desain berupa rencana kerja yang akan direalisasi pada tahap berikutnya. Fase desain pada tahapan ini adalah berupa perencanaan instrumen penelitian serta alur program bagaimana aplikasi ini bekerja dengan rencana tampilan sebagai berikut

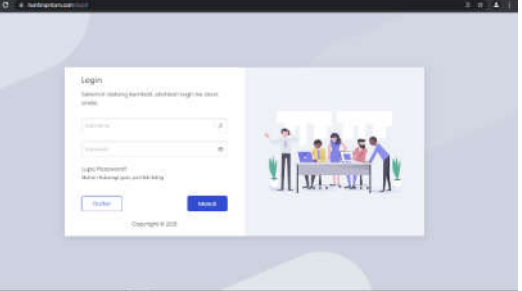

Gambar 4. Tampilan Login

## 3) Tahapan Realisasi/ Konstruksi

Kemudian tahapan selanjutnya adalah dilakukannya realisasi yang telah dirancang pada tahap desain dan menghasilkan bentuk dasar produk "InternHunt" sebagai sistem monitoring siswa dalam proses pencarian rekomendasi prakerin, misalnya buku panduan. Menurut Fishburn dan MacCrimmon dalam (Frieyadie, 2016) metode SAW merupakan metode perhitungan terbobot yang memberikan kriteria tertentu pada masing-masing item sehingga dari hasil

penjumlahan bobot akan diperoleh hasil keputusan akhir. Metode SAW mengharuskan pembuat keputusan menentukan bobot setiap atribut. Skor total untuk alternatif diperoleh dengan menjumlahkan seluruh hasil perkalian antara rating dan bobot tiap atribut.

$$
R_{ij} = \frac{X_{ij}}{Max X_{ij}} \qquad Jika \quad j \quad adalah \quad atribut
$$

$$
R_{ij} = \frac{Min X_{ij}}{X_{ij}}
$$

(1) Jika j adalah atribut *cost*

Keterangan:

 $R_{ii}$  : Rating ternomalisasi

Maxij : Nilai maks dari setiap baris dan kolom

Minij : Nilai min dari setiap baris dan kolom

 $X_{ii}$  : Baris dan kolom matriks

Dengan Rij adalah rating kinerja ternomalisasi dari alternatif Ai pada atribut Cj; i= 1,2,...,m dan j= 1,2,...,n.

$$
V_i = \sum\nolimits_{j=1}^n w_j R_{ij}
$$

Keterangan :

 $V_i$  : Nilai akhir

Wj : Bobot yang telah ditentukan

Rij : Normalisasi matriks

4) Tahapan Tes, Evaluasi, dan Revisi

Pada tahapan ini dilakukannya analisis kelayakan media serta instrumen penunjang lainnya oleh para ahli yang bertujuan sebagai bahan evaluasi agar "InternHunt" dapat dikembangkan lebih baik lagi sebelum diuji coba.

5) Tahapan Implementasi

Proses selanjutnya adalah tahapan implementasi yang mana setelah dilakukannya analisis kelayakan media agar lebih baik lagi.

# **Populasi dan Sampel**

Populasi merupakan jumlah keseluruhan subjek penelitian yang memiliki karakteristik tertentu (Sugiyono, 2015). Populasi yang terlalu besar mengakibatkan tidak memungkinkannya dilakukan penelitian karena keterbatasan berbagai hal, maka peneliti menggunakan sampel yang merupakan bagian dari populasi tersebut (Sugiyono, 2015). Populasi yang diambil penelitian ini adalah siswa di SMKN 1 Jabon, sedangkan sampelnya siswa kelas XI MM.

# **Teknik Analisis Data**

Tahapan untuk mengolah data suatu penelitian yang nantinya akan digunakan dalam membuat kesimpulan (Sugiyono, 2015). Berikut tahapan teknik analisa data:

- 1) Tahap penelitian
- 2) Instrumen penelitian yang divalidasi oleh ahli. Penilaian analisis kelayakan dilakukan dengan memberikan tanda centang pada jawaban yang dianggap sesuai, antara lain:
	- 1 = Tidak Layak
	- $2$  = Kurang Layak
	- $3$  = Cukup Layak
	- 4 = Layak Layak
	- $5 =$ Sangat Layak

Hasil analisis tersebut digunakan sebagai acuan kelayakan instrumen penelitian yang dirumuskan sebagai berikut::

Persentase Validasi = 
$$
\frac{Skor Total}{Skor Kriterium} x 100\%
$$

\n(Sugiyono, 2015)

Keterangan :

(2)

Skor kriterium = jumlah soal x skor tertinggi x jumlah para ahli.

Hasil validasi dapat dinyatakan layak sesuai standar kriteria skor yang menggunakan skala likert :

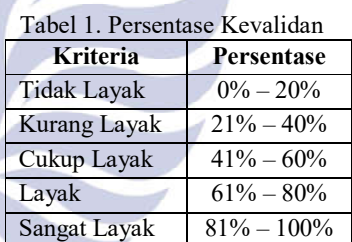

(Sugiyono, 2015)

Media "InternHunt" dikatakan layak atau sangat layak apabila memperoleh persentase validasi lebih dari 61%.

# **HASIL DAN PEMBAHASAN**

Hasil dari penelitian ini berupa website bernama InternHunt yang diharapkan dapat membantu pencarian rekomendasi magang siswa. Berikut tampilan desain website "InternHunt"

1) Tampilan untuk Industri

a. *Dashboard* (Beranda)

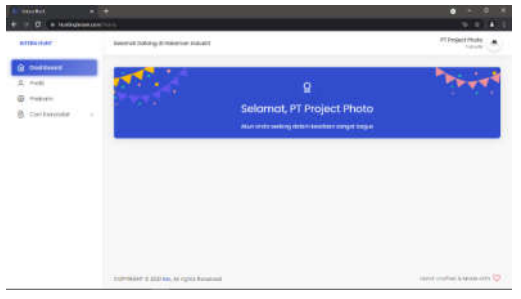

Gambar 5. Tampilan Dashboard

Pada gambar 5 diketahui untuk mengakses InternHunt dapat melalui www.huntingintern.com kemudian mendaftar akun InternHunt sebagai pihak industri. Setelah memiliki akun industri maka akan diarahkan menuju *dashboard* Industri InternHunt.

### b. Halaman Profil

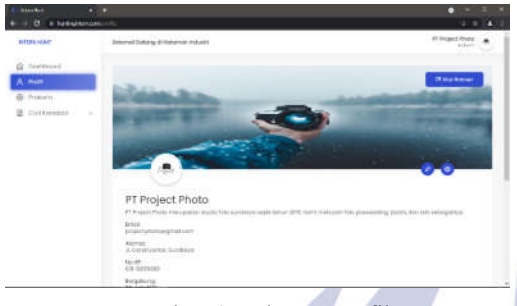

Gambar 6. Halaman Profil

Pada halaman tersebut menampilkan informasi mengenai industri yang berupa nama perusahaan, alamat, nomor telepon, hingga project yang dikerjakan industri tersebut seperti pada gambar 6.

c. Halaman Data Siswa

| <b>D</b> <i>s</i> tuesdances                     |                                            |                | $2 - 2 - 4$                                  |
|--------------------------------------------------|--------------------------------------------|----------------|----------------------------------------------|
| <b>BITTER MAP</b>                                | Determit Dutung di Hateman makerit         |                | IT ROBERT PRINTS                             |
| date part is                                     |                                            |                |                                              |
| K. Fell                                          | Orap Magang - Fotografer (MISF)            |                | <b><i><u>OURSERIES</u></i></b><br>white file |
| <b>G.</b> Primarity<br><b>B.</b> DelVersion<br>٠ | <b>College College</b><br>Non. 1 4 percent |                | <b>CATCH</b>                                 |
|                                                  | Trime 2                                    | Complètere     | <b>Links</b>                                 |
|                                                  | to a success that the contract             | <b>HEREIGH</b> | <b>Taxable</b><br>۰                          |
|                                                  | <b>Banery Hampillennes</b>                 |                | <b>MAGE</b><br><b>Health</b>                 |
|                                                  |                                            |                |                                              |
|                                                  |                                            |                |                                              |
|                                                  |                                            |                |                                              |
|                                                  |                                            |                |                                              |
|                                                  |                                            |                |                                              |

Gambar 7. Tampilan Data Siswa

Halaman tersebut menampilkan data siswa yang *submit* lowongan magang yang dibutuhkan oleh industri seperti pada gambar 7.

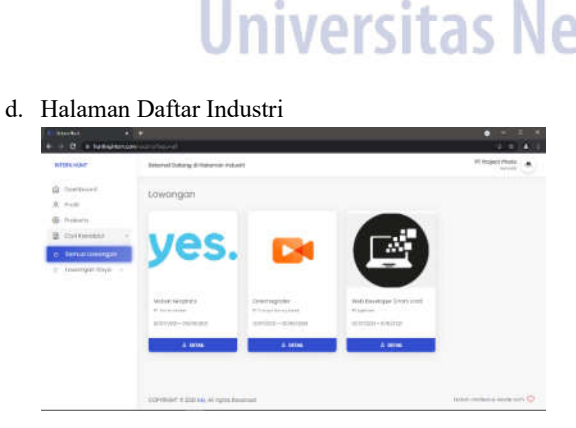

Gambar 8. Tampilan Daftar Industri

Pada gambar 8 menampilkan semua daftar industri yang telah bergabung dengan InternHunt.

e. Halaman Kebutuhan Lowongan

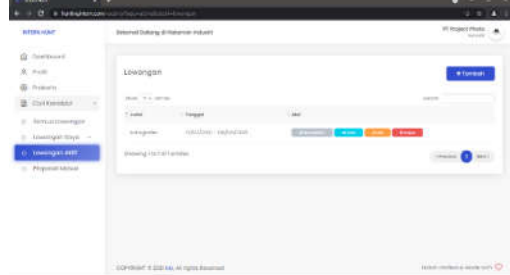

Gambar 9. Tampilan Input Kebutuhan

Pihak industri dapat menambahkan lowongan magang serta memilih *tag* yang disediakan sesuai dengan lowongan yang dibutuhkan seperti pada gambar 9.

f. Halaman Data Proposal

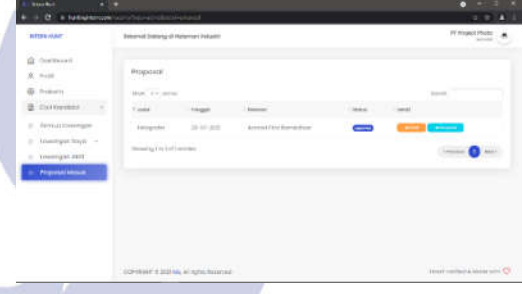

Gambar 10. Tampilan Data Proposal

Pada tampilan tersebut terdapat data proposal siswa yang telah mengajukan magang pada lowongan yang disediakan industri seperti gambar 10.

## 2) Tampilan untuk Guru

a. *Dashboard* (Beranda)

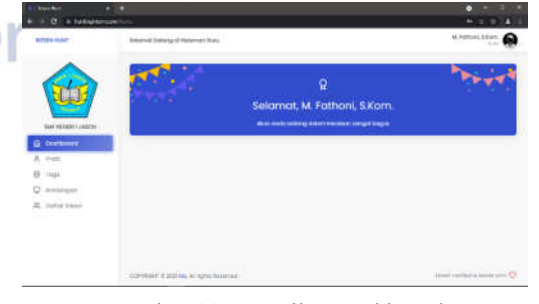

Gambar 11. Tampilan Dashboard

Pada gambar 11 diketahui untuk mengakses InternHunt dapat melalui www.huntingintern.com kemudian mendaftar akun InternHunt sebagai pihak guru. Setelah memiliki akun guru maka akan diarahkan menuju *dashboard* guru InternHunt.

b. Halaman Profil Guru

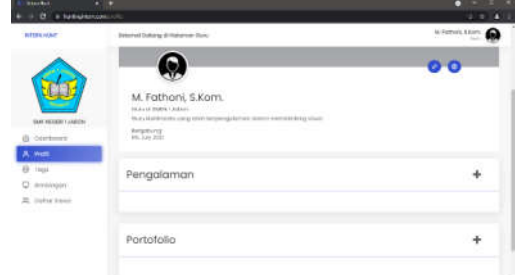

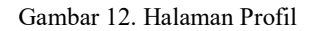

Pada gambar 12 menampilkan informasi mengenai guru pembimbing magang siswa yang berisi nama, alamat, pengalaman, dan portofolio guru.

c. Halaman Tags

| <b>HTTPS HART .</b>  |                         | Intervit Dallary & Halance Suite |                                                                                                    | Where Line<br>⋒ |
|----------------------|-------------------------|----------------------------------|----------------------------------------------------------------------------------------------------|-----------------|
|                      | List top                |                                  |                                                                                                    | * Turking       |
|                      | down with banks<br>- 22 | . .                              |                                                                                                    | $-$             |
| <b>SACHTER LIADS</b> | T. All                  | <b>And Car</b>                   | in it                                                                                                    |                 |
| <b>Galleries</b>     | o                       | (Days)                           | <b>Common</b>                                                                                                    |                 |
| $A = 0$              | $\{B_i\}$               | Peapoliticity                    | $\overline{ }$                                                                                                    |                 |
| <b>B</b> man         | ٠                       | <b>Barnet Service</b>            | <b>Change</b>                                                                                                    |                 |
| U. armingen          | ä                       | <b>TEXTURE</b>                   | <b>The Contract of the Contract of the Contract of the Contract of The Contract of The Contract of The Contract o</b> |                 |
| R. Only town         | ٠                       | wiind<br>Listengo                | <b>Company</b>                                                                                                    |                 |
|                      | Printed (STAT) (minut   |                                  |                                                                                                    | 1-Stational     |
|                      |                         |                                  |                                                                                                    |                 |

Gambar 13. Tampilan Tags

Halaman tersebut menampilkan tags yang dapat ditambahkan maupun dihapus sesuai kebutuhan magang siswa. Tags tersebut bertujuan untuk memudahkan penyaringan lowongan magang pada industri sesuai kebutuhan yang diharapkan siswa seperti pada gambar 13.

d. Halaman Bimbingan Siswa

| <b>Standard</b><br><b>C</b> a futurement | $\sim$                                                                           | $-2$ $+2$<br>۰<br>п<br>٠                                                                                                    |
|------------------------------------------|----------------------------------------------------------------------------------|----------------------------------------------------------------------------------------------------|
| <b>BITTE ALACT.</b>                      | Determed Detroity of Materman Rura                                               | M. Kelturi, S.Evin.<br>€                                                                                                    |
|                                          | Crus bimbingon<br><b>STATISTICS</b><br>Street, M.A. & Hills<br><b>STATISTICS</b> | * family as                                                                                                    |
| <b>BAR FELLER! LINECHE</b>               | <b>Compatibilities</b><br>The local<br><b>Statute Avenue</b><br>$-$              |                                                                                                    |
| Colemann's                               | <b>Exit London</b><br>٠                                                          | <b>Commercial</b><br><b>Comment</b><br><b>The Contract of the Contract of the Contract of the Contract of the Contract of the Contract of the Contract of the Contract of the Contract of The Contract of The Contract of The Contract of The Contract of The Contract </b> |
| $A$ , $A$ with<br>B Hot                  | Howing Hickel wides.                                                             | $-11$<br><b>Home</b>                                                                                                    |
| <b>C</b> annivirum                       |                                                                                  |                                                                                                    |
| E. mixteer                               |                                                                                  |                                                                                                    |
|                                          |                                                                                  |                                                                                                    |
|                                          |                                                                                  |                                                                                                    |
|                                          | CONTRACTOR A Applicance                                                          | Heat collect a lease site Ch                                                                                                    |

Gambar 14. Tampilan Bimbingan

Pada gambar 14 menampilkan grup bimbingan yang dibuat oleh guru serta pada grup bimbingan terdapat beberapa nama siswa. Akan tetapi, guru hanya dapat membimbing paling banyak 5 siswa.

e. Halaman Data Siswa

| <b>BITER ALACT .</b>         | Determed Detroity of Platerman Burg                                                                                    |                                        |                                                        | M Februaries<br>≏           |
|------------------------------|----------------------------------------------------------------------------------------------------|----------------------------------------|--------------------------------------------------------|-----------------------------|
|                              | Signal.<br>- - - - - -<br><b>Hot Friedrich</b>                                                                         |                                        |                                                        |                             |
|                              | $\sim$                                                                                                    | han .                                  | To departure<br><b>Call</b>                            |                             |
| <b>BAR FRAMES (AREST)</b>    | <b>Trainer</b><br><b>Armal Box Exception</b>                                                                           | $\sim$                                 | <b>PERSONAL PROPERTY</b>                               |                             |
| (Britainstown)<br>$A_1$ dues | $-0.014$                                                                                                    | $\bullet$                              | <b>Contract Contract</b>                               |                             |
| B Issue                      | $\mathcal{O}(\eta^{2} \mathcal{O}(\eta) \mathcal{O}(\eta^{2} \mathcal{O}(\eta^{2} \mathcal{O}(\eta^{2} \mathcal{O})))$ | $\sim$                                 | <b>College College</b>                                 |                             |
| Q. ansiept                   | <b>PSIME</b><br>보통요                                                                                                    | $\sim$<br>$\rightarrow$                | <b>Contract Contract</b>                               |                             |
| 22. India Stewart            | PERMIT.<br>23. II                                                                                                    | <b>Taxable</b>                         | <b>Distances</b><br><b>Contract</b>                    |                             |
|                              | None licen<br><b>Link of the Second</b>                                                                                | ست<br><b>Carried</b><br><b>COMPANY</b> | <b>The Company of the Company</b><br><b>Contractor</b> | and the control of the con- |
|                              | Showing this first winning                                                                                             |                                        |                                                        | (mil.)<br>of Financial      |

Gambar 15. Tampilan Data Siswa

Pada halaman tersebut menampilkan keseluruhan siswa yang mendaftar pada InternHunt yang mana apabila siswa lupa kata sandi, siswa tersebut dapat menghubungi guru yang bersangkutan untuk mengubahnya seperti pada gambar 15.

# 3) Tampilan untuk Siswa

| <b>Basic Book</b>           | $\sim$                                                        |                         |
|-----------------------------|---------------------------------------------------------------|-------------------------|
| <b>A full shortcom</b><br>× |                                                               |                         |
| <b>BITTER ALAST.</b>        | Between Entrancy of Halamari Stows                            | ecreat Hos Renados      |
|                             | Q                                                             |                         |
|                             | Selamat, Acmad Fitra Ramadhan                                 |                         |
| <b>BAK HEARRY JABERS</b>    | Also make solary debut twenton recipit logical                |                         |
| @ certment                  |                                                               |                         |
| $14-16$                     |                                                               |                         |
| <b>SALIMANI</b><br>٠        |                                                               |                         |
| <b>COMMENT</b>              |                                                               |                         |
|                             |                                                               |                         |
|                             |                                                               |                         |
|                             | <b>A ETHIOPIA DIA LA CARDIA</b><br>CONSIGN FORD ALACTER NAMES | Heat collabalazione (C) |

Gambar 16. Tampilan Dashboard

Pada gambar 16 diketahui untuk mengakses InternHunt dapat melalui www.huntingintern.com kemudian mendaftar akun InternHunt sebagai siswa. Setelah memiliki akun siswa maka akan diarahkan menuju *dashboard* siswa InternHunt.

 $V(G)$ 

b. Halaman Profil Siswa

burand

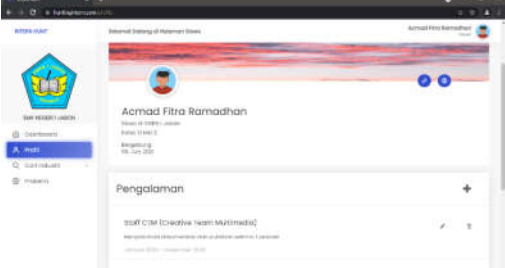

Gambar 17. Tampilan Profil

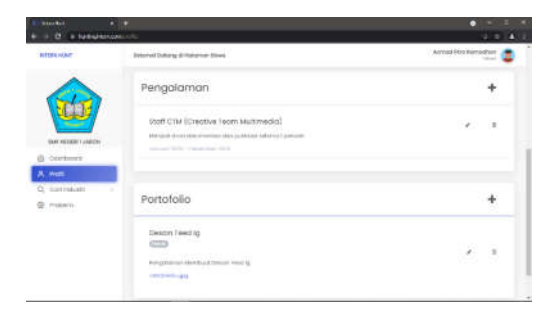

Gambar 18. Pengalaman dan Portofolio Siswa

Pada halaman tersebut menampilkan informasi siswa serta pengalaman dan portofolio yang dapat diisi oleh siswa. Dengan menambah portofolio, maka pihak industri yang dituju akan lebih mempertimbangkan siswa tersebut untuk mengisi kebutuhan magang seperti pada gambar 17 dan gambar 18 karena dengan portofolio akan dapat membuat seseorang tercengang dan akan berpikir "bagaimana cara membuatnya" (Wibawa, 2013).

c. Halaman Tags Portofolio

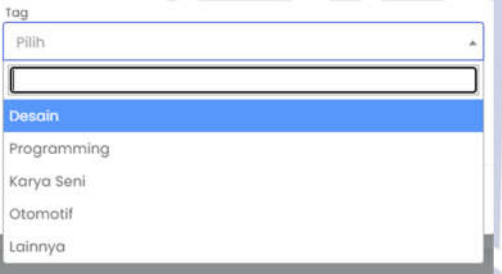

Gambar 19. Tags Portofolio

Tags tersebut terdapat pada isian portofolio siswa dengan menambahkan tags pada isian portofolio memudahkan siswa dalam pencarian rekomendasi kebutuhan magang yang ditampilkan seperti pada gambar 19.

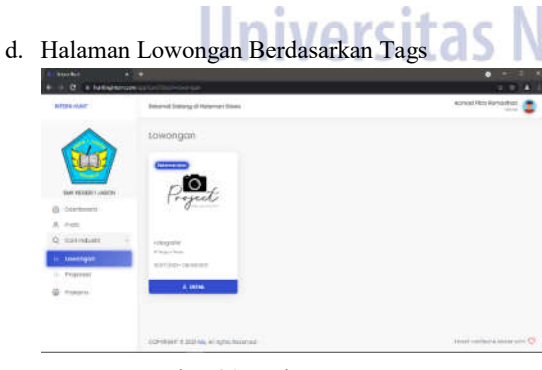

Gambar 20. Halaman Lowongan

Gambar 20 menampilkan lowongan apa saja yang muncul berdasarkan isian tags yang dipilih pada

portofolio siswa. Apabila siswa memilih tags desain, maka lowongan yang muncul juga berkaitan dengan desain.

e. Halaman Ajukan Proposal

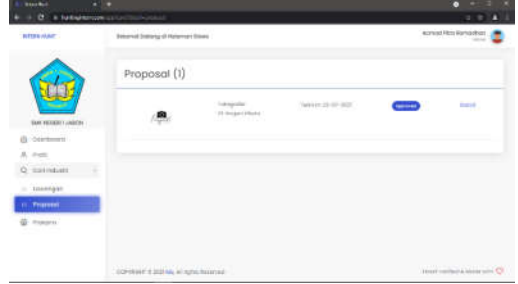

Gambar 21. Tampilan Ajukan Proposal

Pada tampilan tersebut siswa dapat mengajukan proposal magang kepada industri yang membuka lowongan yang nantinya akan diseleksi oleh pihak industri seperti pada gambar 21.

#### f. Halaman Guru Pembimbing

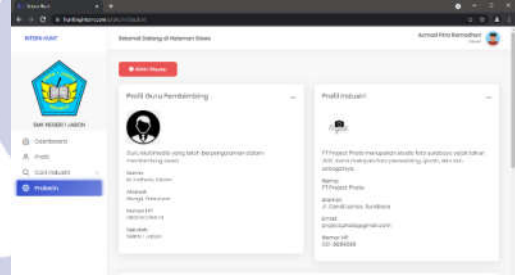

Gambar 22. Halaman Nama Guru Pembimbing

Pada gambar 22 menampilkan informasi guru pembimbing yang berisikan nama, alamat, nomor hp, dan sekolah serta informasi industri yang telah dipilih siswa untuk kebutuhan magang.

## **Hasil Analisis Validasi**

Sebelum diuji kepada subjek, instrumen InternHunt terlebih dahulu divalidasi oleh para ahli yang merupakan dosen Jurusan Teknik Informatika yang diharapkan dapat memberi saran dalam memperbaiki media menjadi lebih baik lagi. Berikut hasil validasi instrumen pada tabel 2 sebelum diuji coba pada siswa:

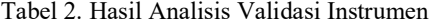

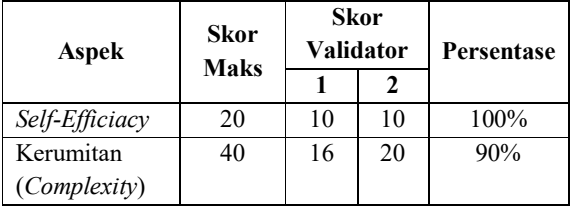

## Pengembangan Sistem Monitoring Prakerin dengan Metode SAW Berbasis PWA (Progressive Web APP) di SMKN 1 Jabon

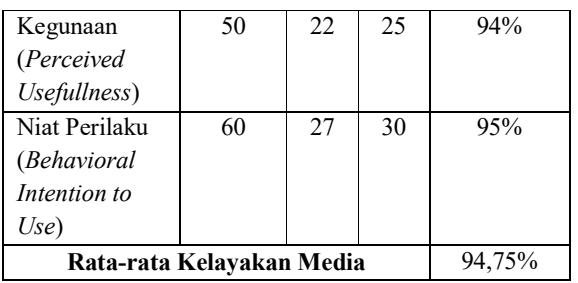

Berdasarkan tabel 2 maka kelayakan media memperoleh persentase sebesar 94,75% yang dikategorikan Sangat Layak.

## **Hasil Penelitian**

Subjek penelitian dilakukan di SMKN 1 Jabon pada siswa kelas XI Jurusan Multimedia sejumlah 36 siswa. Siswa diberikan media InternHunt untuk melakukan pencarian magang yang sesuai dengan kebutuhan. Dalam hal tersebut dilakukan uji coba dengan penerapan metode SAW untuk menentukan industri mana yang paling baik bagi siswa.

1) Penentuan Kriteria metode SAW

Penentuan kriteria dilakukan untuk pengambilan keputusan yang mana terdapat obyek yang akan dibahas dan alternatifnya. Berikut kriteria-kriteria yang dibutuhkan untuk mengukur industri mana yang baik untuk magang siswa:

Tabel 3. Kriteria Rekomendasi Magang

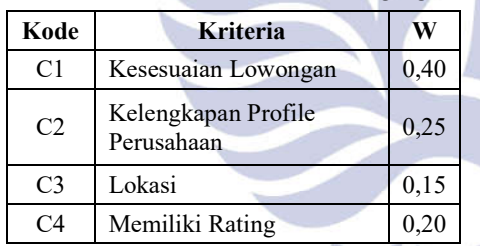

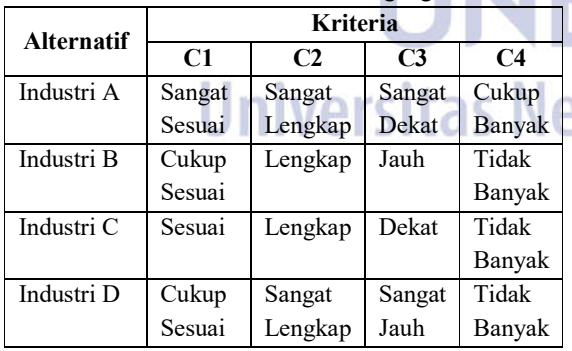

Tabel 4. Data Perusahaan Magang

Berikut perhitungan dengan menggunakan metode SAW a.Kesesuaian Lowongan

Tabel 5. Kesesuaian Lowongan (C1)

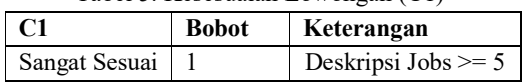

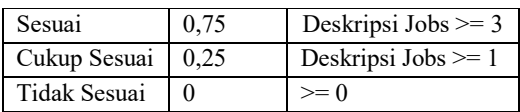

Tabel 5 merupakan tabel kesesuain lowongan yang mana berisi kriteria magang yang ditulis pada lowongan magang industri.

## b. Kelengkapan Profil Perusahaan

Tabel 6. Kelengkapan Profil Perusahaan (C2)

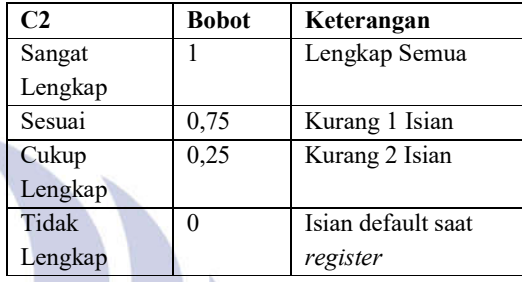

Tabel 6 merupakan tabel kelengkapan profil perusahaan yang mana berisi informasi mengenai perusahaan tersebut.

## c. Lokasi Industri

Tabel 7. Lokasi Industri (C3)

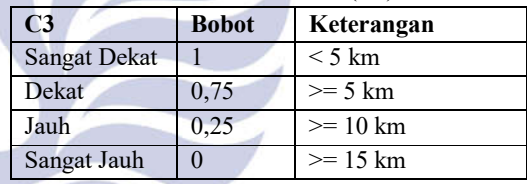

Tabel 7 merupakan tabel lokasi industri perusahaan yang mana menentukan dekat atau tidaknya jarak industri dari rumah siswa.

## d. Rating Industri

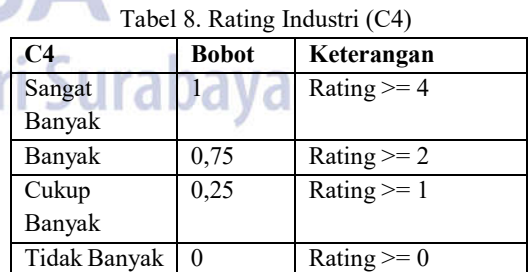

Tabel 8 merupakan tabel rating industri perusahaan yang mana menentukan seberapa baik kinerja perusahaan tersebut berdasarkan siswa yang telah menyelesaikan magang sebelumnya pada industri tersebut.

## e. Rating Kecocokan

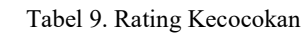

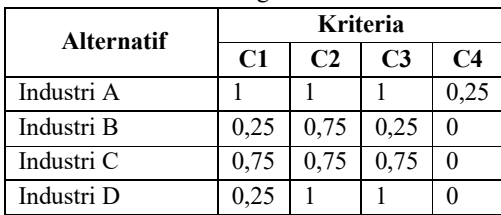

Berdasarkan tabel 9 bahwa nilai industri pada C1 sampai C4 memiliki bobot kriteria sesuai dengan tabel data peruahaan.

f. Ranking

Berdasarkan perhitungan manual pada metode SAW berikut:

 $SAW = (W1 \times C1) + (W2 \times C2) + \cdots + (Wn \times Cn)$ 

Tabel 10. Perhitungan Manual Metode SAW

| Industri   | Perhitungan                                                                           |
|------------|---------------------------------------------------------------------------------------|
| Indsutri A | $(0,40 \times 1) + (0,25 \times 1) + (0,15 \times 1)$<br>$+(0,20 \times 0,25)$        |
| Industri B | $(0,40 \times 0,25) + (0,25 \times 0,75) +$<br>$(0,15 \times 0,25) + (0,20 \times 0)$ |
| Industri C | $(0,40 \times 0,75) + (0,25 \times 0,75) +$<br>$(0,15 \times 0,75) + (0,20 \times 0)$ |
| Industri D | $(0,40 \times 0,25) + (0,25 \times 1) + (0,15$<br>$(x 0) + (0,20 x 0)$                |

## Tabel 11. Rank Industri

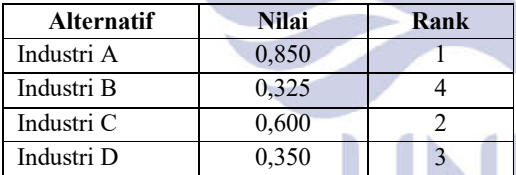

Berdasarkan tabel 10 perhitungan manual diperoleh rangking industri seperti tampak pada tabel 11 diketahui bahwa ranking industri yang berdasarkan perhitungan SAW adalah industri A yang memiliki nilai 0,850 mendapat ranking 1, sedangkan ranking 4 dimiliki industri B dengan perolehan nilai 0,325.

g. Output

Sebelum lowongan rekomendasi muncul pada akun siswa, maka siswa terlebih dahulu diharuskan mengisi portofolio. Berikut isian portofolio siswa

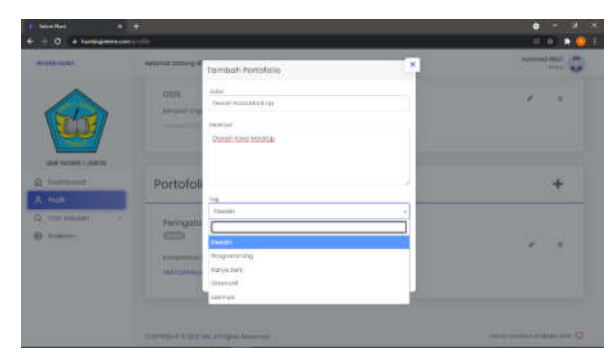

Gambar 23. Tampilan Portofolio Siswa

Pada gambar 23 tag yang dipilih siswa dengan permisalan pemilihan tag desain, maka apabila dideskripsikan sebagai berikut.

Tabel 12. Rancangan Input Portofolio Siswa

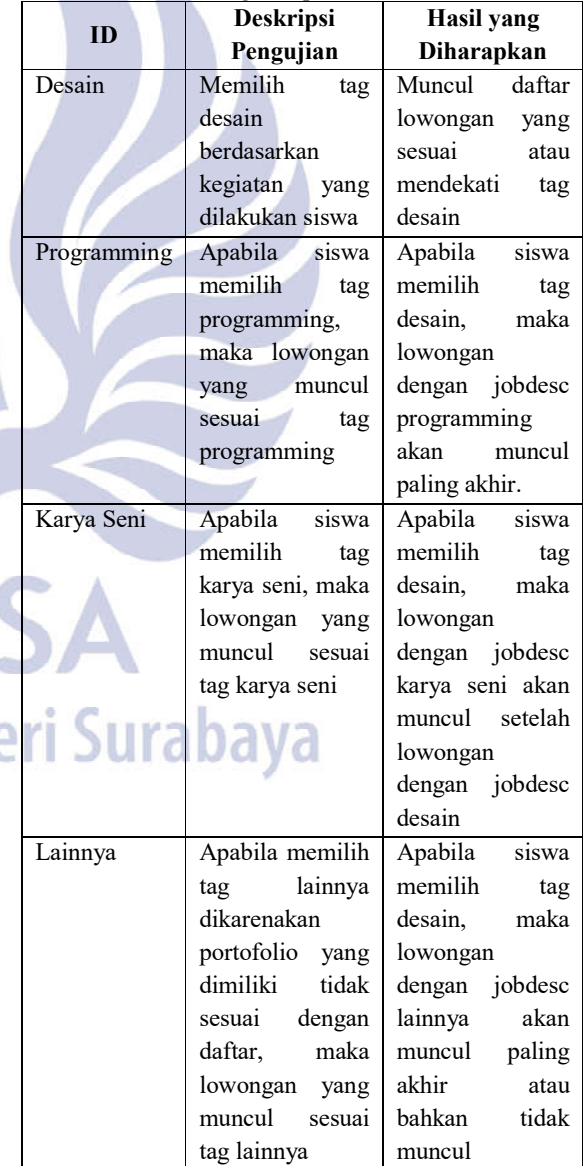

Modifikasi (Ningrum, 2019)

Berikut hasil lowongan rekomendasi dari implementasi SAW berdasarkan kriteria yang telah disebutkan dari portofolio siswa.

| <b>Call Mark</b><br><b>Indiana Land</b> ina                                         | $-1$                                                           |                                                                           |                                                                   | ٠                                                                      |
|-------------------------------------------------------------------------------------|----------------------------------------------------------------|---------------------------------------------------------------------------|-------------------------------------------------------------------|------------------------------------------------------------------------|
| <b>BETERN HORES</b>                                                                 | helatital Dallang di Hidaman Siyeri                            |                                                                           |                                                                   | Actorized Wild<br><b>Britanni</b>                                      |
| SANE NICESEE CLARCEN<br>ä<br>feasiblemed.                                           | Lowongan<br><b>Robert WINDOW</b>                               |                                                                           |                                                                   |                                                                        |
| A. must<br>O Con Wheel O<br><b>di Lowongrati</b><br>$=$ 710016<br><b>University</b> | Signic Disabel 3 &<br>PER GALLERY<br>Automatical - Performance | Comint Craster (1325)<br>Philadelphia and Grand<br>GETATIONS . WATERFALLS | Okutahkimumia Hengaijaum<br><b>CONTRACTOR</b><br>(ainiten-kennen) | Akenster 1 E 221<br>division and selected<br>Salimi and - elicitations |
| <b>C</b> Francis                                                                    | d- penas.                                                      | A motors.                                                                 | A INTAK                                                           | 1 mma                                                                  |
|                                                                                     | COPYRIGHT IS 2021 FAX: WEINGTON Reserves to                    |                                                                           |                                                                   | <b>RESIDENCE &amp; MADE WITH CO</b>                                    |

Gambar 24. Lowongan Rekomendasi

- 2) Analisis Hasil Respon Siswa dan Guru
- Data tersebut diperoleh dari pengisian angket media berdasarkan metode TAM pada siswa kelas XI MM dan guru setelah diberikan "InternHunt". Berikut salah satu jawaban responden mengenai media:

Tabel 13. Indikator Self-Efficiacy

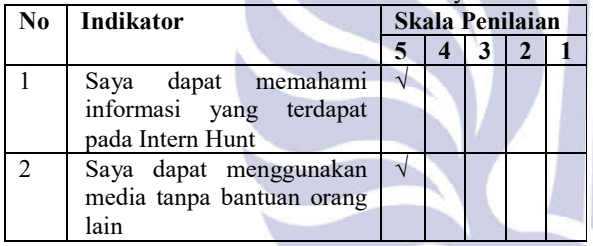

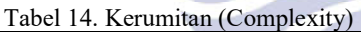

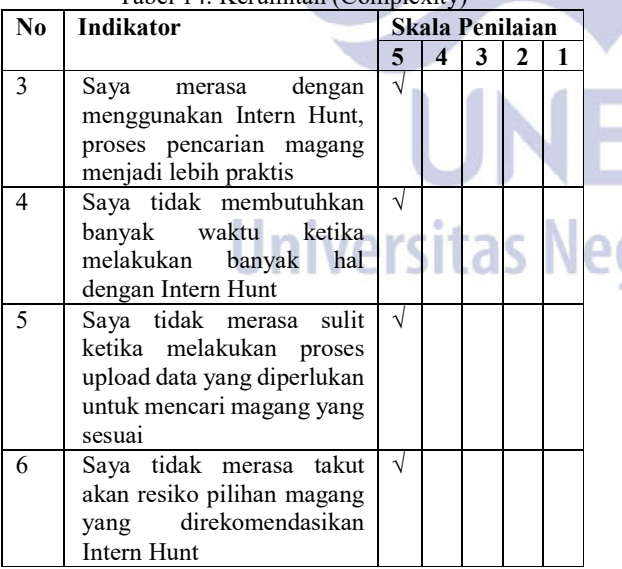

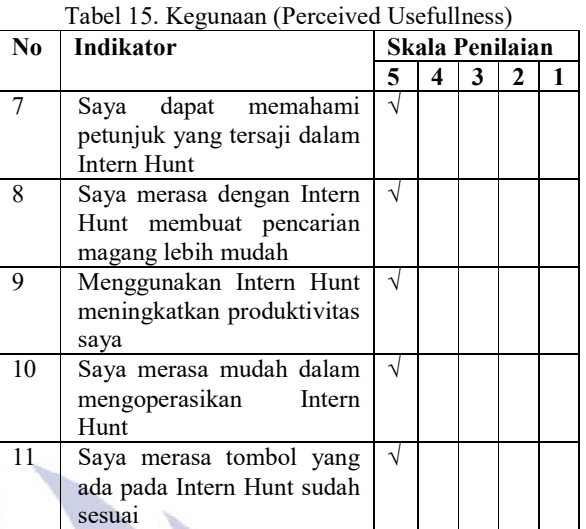

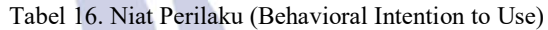

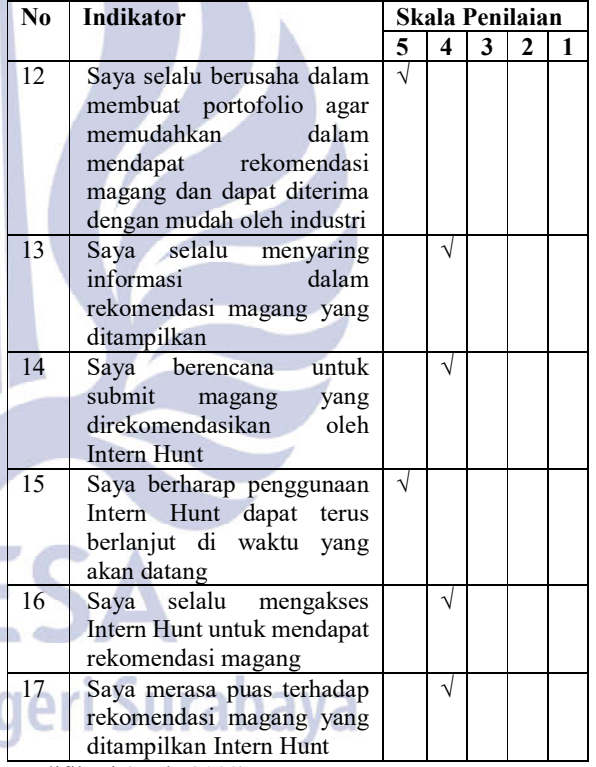

Modifikasi (Park, 2009)

Hasil tersebut memperoleh persentase sebesar 94,41% yang memiliki arti sangat positif setelah diberikan website rekomendasi magang "InternHunt". Dengan respon tersebut diharapkan dapat membantu terbukanya peluang siswa untuk bergabung dengan industri karena hal tersebut sejalan dengan kondisi pasar tenaga kerja domestik Indonesia yang saat ini membutuhkan tenaga kerja terampil hingga 20 juta. (Wibawa, 2021).

### **PENUTUP**

## **Simpulan**

- 1. Berdasarkan hasil uji kelayakan media oleh para ahli, maka diperoleh persentase sebesar 94,75% yang mana hal tersebut dikategorikan media "InternHunt" sangat layak digunakan dalam pencarian rekomendasi magang.
- 2. Dengan pengembangan menggunakan metode PWA dapat memudahkan siswa untuk megakses dan mengisi jurnal selama magang berlangsung karena dengan PWA memungkinkan pengguna mengakses website dengan sangat mudah karena tampilannya yang *responsive* dan *user friendly*.
- 3. Hasil implementasi metode SAW berupa rekomendasi lowongan pekerjaan yang relate dengan portofolio siswa dan beberapa kriteria tertentu dengan menggunakan beberapa data contoh yang di inputkan kedalam masing-masing akun industri yang di dapatkan perangkingan industri A mendapat ranking 1 dengan perolehan nilai 0,850, ranking 2 yang diperoleh industri C yang mendapat nilai 0,600, ranking 3 diperoleh industri D yang mendapat nilai 0,350, dan ranking 4 diperoleh industri B yang mendapat nilai 0,325.
- 4. Analisis respon siswa dan guru terhadap media "InternHunt" adalah positif dengan persentase sebesar 94,41%.

### **Saran**

- 1. Pengembangan Sistem Monitoring Prakerin perlu dikembangkan lebih lanjut seiring dengan kemajuan teknologi untuk mendukung proses pencarian magang siswa.
- 2. Media ini untuk kedepannya dikembangkan lagi dari segi fitur agar dapat lebih banyak memenuhi kebutuhan sekolah

## **DAFTAR PUSTAKA**

- Frieyadie. (2016). Penerapan Metode Simple Additive Weight (SAW) dalam Sistem Pendukung Keputusan Promosi Kenaikan Jabatan. *Jurnal Pilar Nusa Mandiri*, 37-45.
- Hellstrom, T. (2017). Centres of Excellence and Capacity Building: from Strategy to Impact. *Science and Public Policy*, 543-552. doi:10.1093/scipol/scx082
- Ibrahim, A., & Surya, R. A. (2019). The Implementation of Simple Additive Weighting (SAW) Method in Decision Support System for the Best School Selection in Jambi. *Journal of Physics*, 1-7. doi:10.1088/1742-6596/1338/1/012054
- Jayani, D. (2020, Mei 5). *Databooks*. Dipetik Januari 25, 2021, dari Lulusan SMK, Tingkat Pengangguran

Tertinggi:

https://databoks.katadata.co.id/datapublish/2020/ 05/06/lulusan-smk-tingkat-penganggurantertinggi

- Karlitasari, L. (2017). Comparison of simple additive weighting (SAW) and composite performance index (CPI) methods in employee remuneration determination. *Journal of Materials Science and Engineering*, 1-8. doi:10.1088/1757- 899X/166/1/012020
- Khan, A. I. (2019). Progressive Web Application Assesment Using AHP. *Computer Science*, 289- 294. doi:10.1016/j.procs.2019.08.041
- Kurniawan, A. A. (2020). Analisis Performa Progressive Web Application (PWA) pada Perangkat Mobile. *Jurnal Ilmiah Informatika Komputer*, 18-31. doi:10.35760/ik.2020.v25i1.2510
- Ningrum, F. C. (2019). Pengujian BlackBox pada Aplikasi Sistem Seleksi Sales Terbaik Menggunakan Teknik Equivalence Partitions. *Jurnal Informatika Universitas Pamulang*, 125-130.
- Oebaidillah, S. (2018, Mei 11). *Media Indonesia*. Dipetik Januari 25, 2021, dari Ini Penyebab Tingginya Pengangguran SMK: https://mediaindonesia.com/humaniora/160233/i ni-penyebab-tingginya-pengangguran-smk
- Panjaitan, M. I. (2019). Simple Additive Weighting (SAW) method in Determining Beneficiaries of Foundation Benefits. *Jurnal Teknologi Komputer*, 19-25. doi:10.24224/login.v13i1.22
- Park, S. Y. (2009). An Analysis of the Technology Acceptance Model in Understanding University. *Journal of Educational Technology & Society*, 150-162.
- Permana, P. S., & Sukoco. (2017). Efektivitas Manajemen Praktik Kerja Industri di Sekolah Menengah Kejuruan Kota Yogyakarta. *Jurnal Akuntabilitas Manajemen Pendidikan*, 199-211. doi:10.21831/amp.v5i2.7480
- Rego, F. (2019). Towards PWA in Healthcare. *Computer Science*, **678-683.** doi:10.1016/j.procs.2019.11.02
- Ridwan, I. R. (2009). Keterkaitan Pendidikan dengan Peningkatan Pertumbuhan Ekonomi dan Sumber Daya Manusia (SDM). *Jurnal Geografi Gea*, 1- 6. doi:10.17509/gea.v9i1.1677.g1129
- Rizki, N. A. (2017). Pengaruh Praktik Kerja Industri Terhadap Kemampuan Penguasaan Hardskill Siswa Kelas XI Program Keahlian Teknik Komputer dan Jaringan SMK Negeri 5 Jember Tahun Ajaran 2016/2017. *Jurnal Pendidikan Ekonomi*, 89-95. doi:10.19184/jpe.v11i2.6452
- Setya Chendra Wibawa, L. H. (2021). *Pasar Kerja Generasi-Z Bidang Vokasi.* Surabaya: Cerdas Ulet Kreatif Publisher.
- Setyani, R. E. (2016). Flood-prone Areas Mapping at Semarang City By Using Simple Additive Weighting Method. *Social and Behavioral Sciences*, 378-386. doi:10.1016/j.sbspro.2016.06.08
- Sugiyono. (2015). *Metode Penelitian Pendidikan Pendekatan Kuantitatif, Kualitatif, dan R&D.* Bandung: Alfabeta.
- Tandel, S. S., & Jamadar, A. (2018). Impact of Progressive Web Apps on Web App Development. *Journal of Innovative Research in Science, Engineering and Technology*, 9439-9444. doi:10.15680/IJIRSET.2018.0709021
- Waluya, B. (2009). Peningkatan Kualitas Sumber Daya Manusia Berbasis Masyarakat Untuk Mengatasi Masalah Pengangguran. *Jurnal Geografi Gea*, 1- 11. doi:10.17509/gea.v91.1683
- Wibawa, S. C. (2013). Creative Industry Collaboration for The Creative Portofolio. *Proceeding International Conference on Creative Industry*, 365-368.
- Wimona Talitha Fendya, S. C. (2018). Pengembangan Sistem Kuesioner Daring Dengan Metode Weight Product Untuk Mengetahui Kepuasan Pendidikan Komputer Pada LPK CYBER COMPUTER. *IT-EDU: Jurnal Information Technology and Education*, 45-53.
- Winarso, D., Nurita, F., & Syahril. (2018). Penerapan Metode Weigth Product Untuk Rekomendasi Penempatan Praktek Kerja Industri (Study Kasus: SMK Muhammadiyah 01 Pekanbaru). *Jurnal Rekayasa Sistem Dan Teknologi Informasi*, 566-571. doi:10.29207/resti.v2i2.467

# **Universitas Negeri Surabaya**